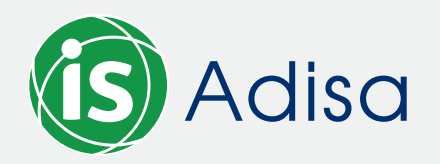

MANUAL: **SICERE**

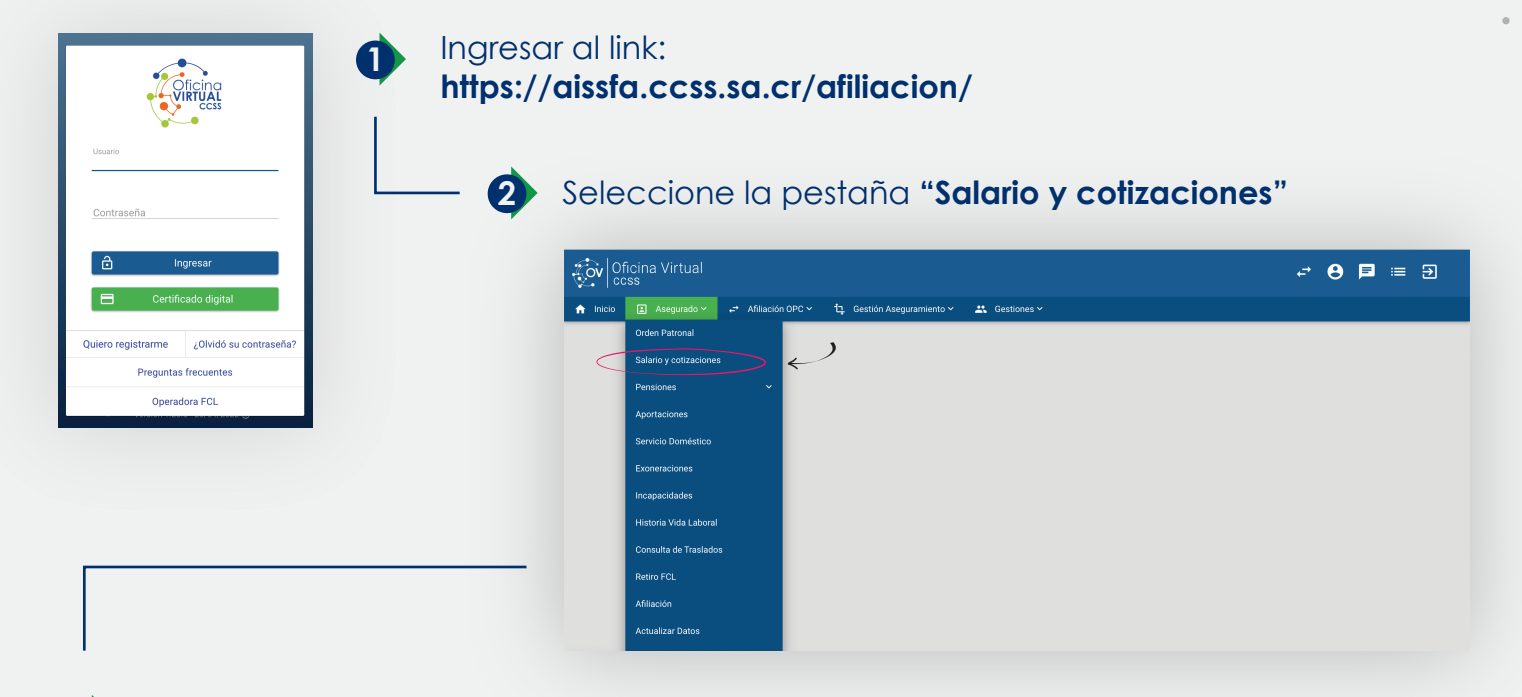

**3 Seleccione el periodo requerido** o como recomendación lo puede solicitar a 1 año (de esta manera sale completo).

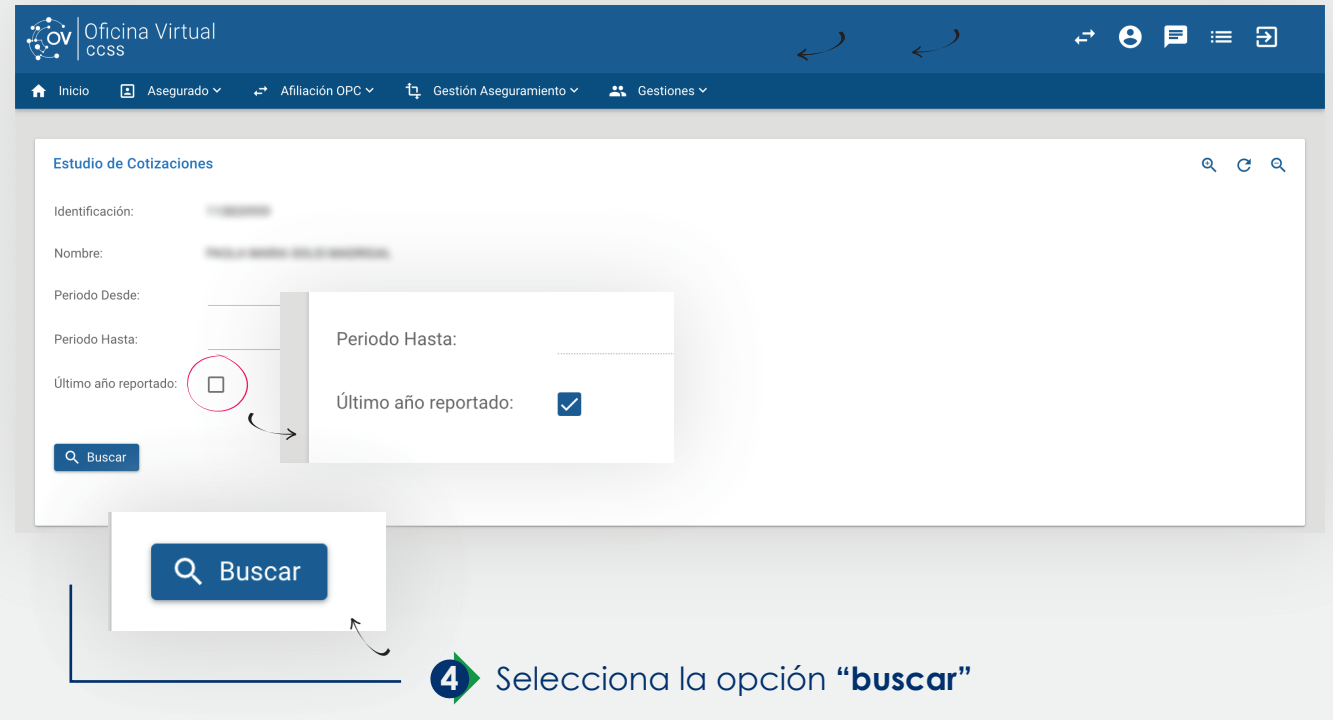

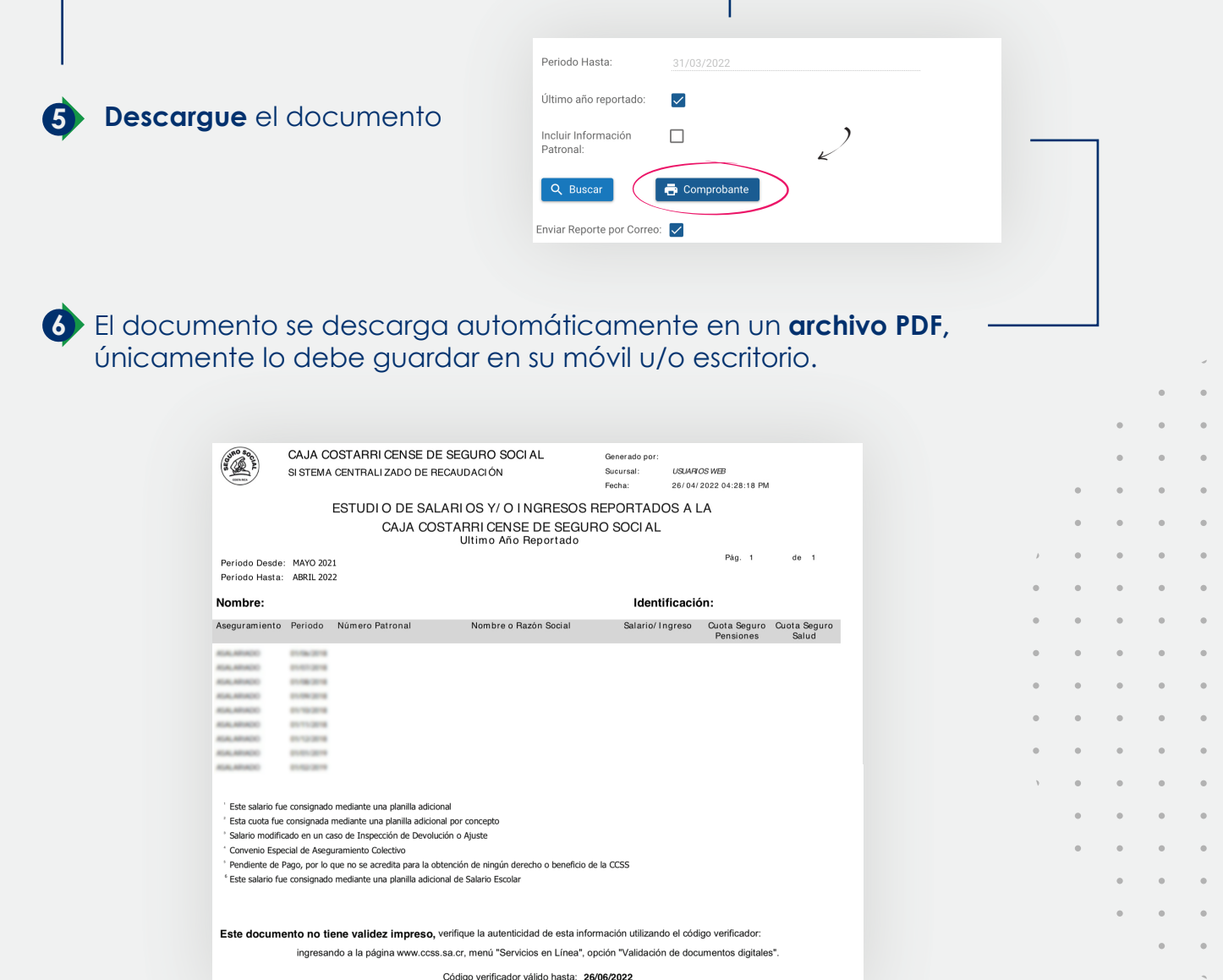

## **IMPORTANTE:**

si el documento es generado 1 vez, automáticamente SICERE le enviará un recordatorio todos los meses la fecha de corte, ya que el documento estará listo para descargar nuevamente.

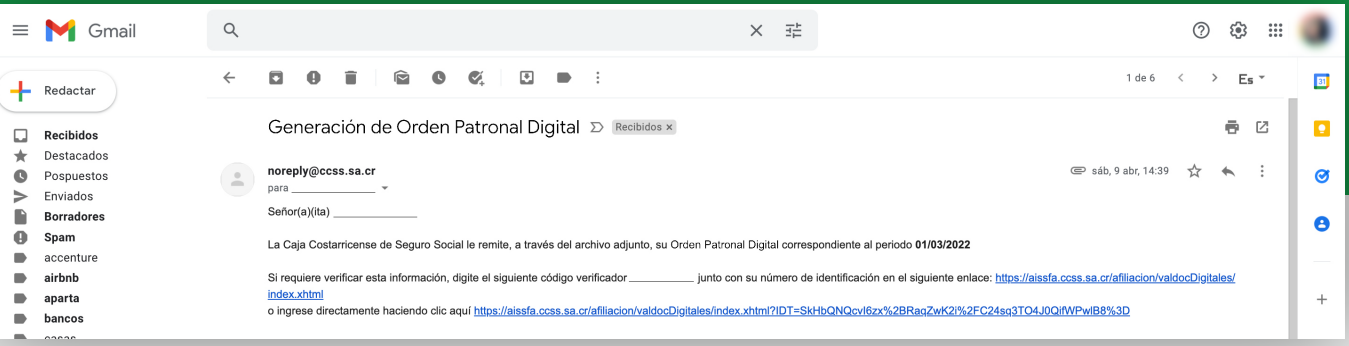